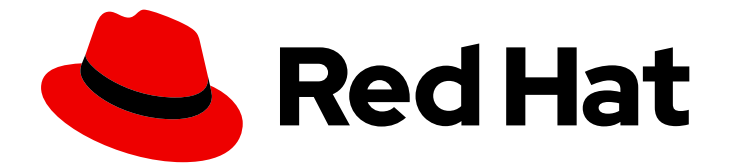

# Red Hat Ansible Automation Platform 2.4

# Red Hat Ansible Automation Platform Creator Guide

Learn to create automation content with Ansible

Last Updated: 2024-05-02

# Red Hat Ansible Automation Platform 2.4 Red Hat Ansible Automation Platform Creator Guide

Learn to create automation content with Ansible

### Legal Notice

Copyright © 2024 Red Hat, Inc.

The text of and illustrations in this document are licensed by Red Hat under a Creative Commons Attribution–Share Alike 3.0 Unported license ("CC-BY-SA"). An explanation of CC-BY-SA is available at

http://creativecommons.org/licenses/by-sa/3.0/

. In accordance with CC-BY-SA, if you distribute this document or an adaptation of it, you must provide the URL for the original version.

Red Hat, as the licensor of this document, waives the right to enforce, and agrees not to assert, Section 4d of CC-BY-SA to the fullest extent permitted by applicable law.

Red Hat, Red Hat Enterprise Linux, the Shadowman logo, the Red Hat logo, JBoss, OpenShift, Fedora, the Infinity logo, and RHCE are trademarks of Red Hat, Inc., registered in the United States and other countries.

Linux ® is the registered trademark of Linus Torvalds in the United States and other countries.

Java ® is a registered trademark of Oracle and/or its affiliates.

XFS ® is a trademark of Silicon Graphics International Corp. or its subsidiaries in the United States and/or other countries.

MySQL<sup>®</sup> is a registered trademark of MySQL AB in the United States, the European Union and other countries.

Node.js ® is an official trademark of Joyent. Red Hat is not formally related to or endorsed by the official Joyent Node.js open source or commercial project.

The OpenStack ® Word Mark and OpenStack logo are either registered trademarks/service marks or trademarks/service marks of the OpenStack Foundation, in the United States and other countries and are used with the OpenStack Foundation's permission. We are not affiliated with, endorsed or sponsored by the OpenStack Foundation, or the OpenStack community.

All other trademarks are the property of their respective owners.

### Abstract

This guide helps developers learn how to use Ansible to create content for automation.

# Table of Contents

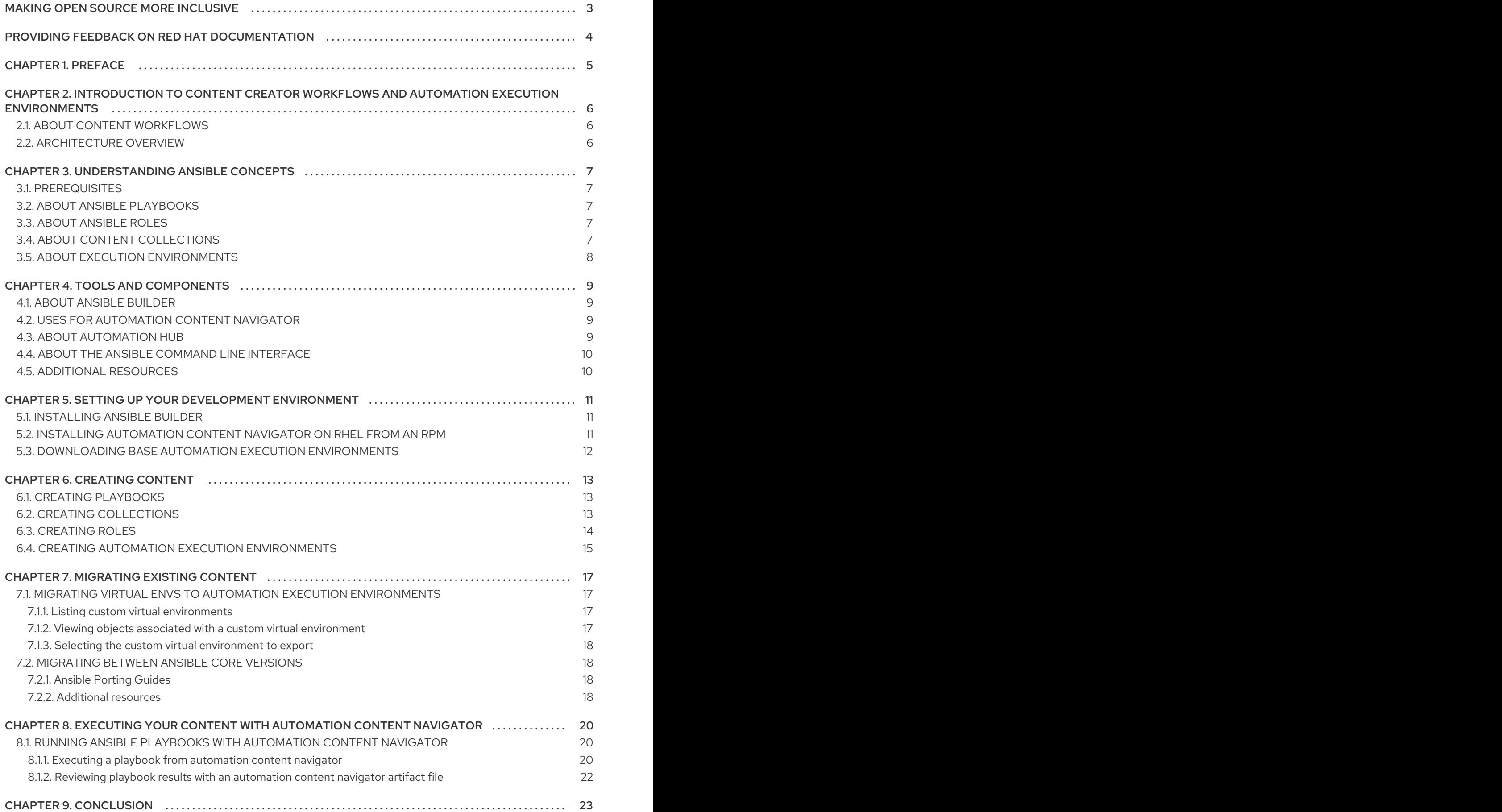

# MAKING OPEN SOURCE MORE INCLUSIVE

<span id="page-6-0"></span>Red Hat is committed to replacing problematic language in our code, documentation, and web properties. We are beginning with these four terms: master, slave, blacklist, and whitelist. Because of the enormity of this endeavor, these changes will be implemented gradually over several upcoming releases. For more details, see our CTO Chris Wright's [message](https://www.redhat.com/en/blog/making-open-source-more-inclusive-eradicating-problematic-language) .

# <span id="page-7-0"></span>PROVIDING FEEDBACK ON RED HAT DOCUMENTATION

If you have a suggestion to improve this documentation, or find an error, please contact technical support at <https://access.redhat.com> to create an issue on the Ansible Automation Platform Jira project using the docs-product component.

# CHAPTER 1. PREFACE

#### <span id="page-8-0"></span>Using automation execution environments to automate content within the Red Hat Ansible Automation Platform

You can use Execution Environments as reproducible, portable, consistent and shareable container images. They control all of the dependencies of an Ansible Automation Platform job's runtime environment from system dependencies, Python dependencies, Ansible versions, and Ansible content in the form of Collections.

# <span id="page-9-0"></span>CHAPTER 2. INTRODUCTION TO CONTENT CREATOR WORKFLOWS AND AUTOMATION EXECUTION ENVIRONMENTS

### <span id="page-9-1"></span>2.1. ABOUT CONTENT WORKFLOWS

Before Red Hat Ansible Automation Platform 2.0, an automation content developer may have needed so many Python virtual environments that they required their own automation in order to manage them. To reduce this level of complexity, Ansible Automation Platform 2.0 is moving away from virtual environments and using containers, referred to as automation execution environments, instead, as they are straightforward to build and manage and are more shareable across teams and orgs.

As automation controller shifts to using automation execution environments, tools like automation content navigator and Ansible Builder ensure that you can take advantage of those automation execution environments locally within your own development system.

#### Additional resources

- See the [Automation](https://access.redhat.com/documentation/en-us/red_hat_ansible_automation_platform/2.4/html/red_hat_ansible_automation_platform_creator_guide/tools#con-about-ansible-navigator_tools) Content Navigator Creator Guide for more on using automation content navigator.
- For more information on Ansible Builder, see Creating and Consuming Execution [Environments](https://access.redhat.com/documentation/en-us/red_hat_ansible_automation_platform/2.4/html/creating_and_consuming_execution_environments/index) .

### <span id="page-9-2"></span>2.2. ARCHITECTURE OVERVIEW

The following list shows the arrangements and uses of tools available on Ansible Automation Platform 2.0, along with how they can be utilized:

- automation content navigator only can be used today in Ansible Automation Platform 1.2
- automation content navigator + downloaded automation execution environments used directly on laptop/workstation
- automation content navigator + downloaded automation execution environments + automation controller — for pushing/executing locally → remotely
- automation content navigator + automation controller + Ansible Builder + Layered custom EE provides even more control over utilized content for how to execute automation jobs

# CHAPTER 3. UNDERSTANDING ANSIBLE CONCEPTS

<span id="page-10-0"></span>As a automation developer, review the following Ansible concepts to create successful Ansible playbooks and automation execution environments before beginning your Ansible development project.

### <span id="page-10-1"></span>3.1. PREREQUISITES

Ansible is installed. For information about installing Ansible, see [Installing](https://docs.ansible.com/ansible/latest/installation_guide/intro_installation.html) Ansible in the Ansible documentation.

### <span id="page-10-2"></span>3.2. ABOUT ANSIBLE PLAYBOOKS

Playbooks are files written in YAML that contain specific sets of human-readable instructions, or "plays", that you send to run on a single target or groups of targets.

Playbooks can be used to manage configurations of and deployments to remote machines, as well as sequence multi-tier rollouts involving rolling updates. Use playbooks to delegate actions to other hosts, interacting with monitoring servers and load balancers along the way. Once written, playbooks can be used repeatedly across your enterprise for automation.

# <span id="page-10-3"></span>3.3. ABOUT ANSIBLE ROLES

A role is Ansible's way of bundling automation content in addition to loading related vars, files, tasks, handlers, and other artifacts automatically by utilizing a known file structure. Instead of creating huge playbooks with hundreds of tasks, you can use roles to break the tasks apart into smaller, more discrete units of work.

You can find roles for provisioning infrastructure, deploying applications, and all of the tasks you do every day on Ansible Galaxy. Filter your search by Type and select Role. Once you find a role that you are interested in, you can download it by using the **ansible-galaxy** command that comes bundled with Ansible:

\$ ansible-galaxy role install username.rolename

# <span id="page-10-4"></span>3.4. ABOUT CONTENT COLLECTIONS

An Ansible Content Collection is a ready-to-use toolkit for automation. It includes several types of content such as playbooks, roles, modules, and plugins all in one place. The following diagram shows the basic structure of a collection:

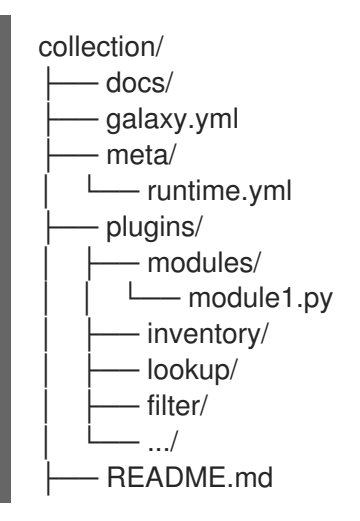

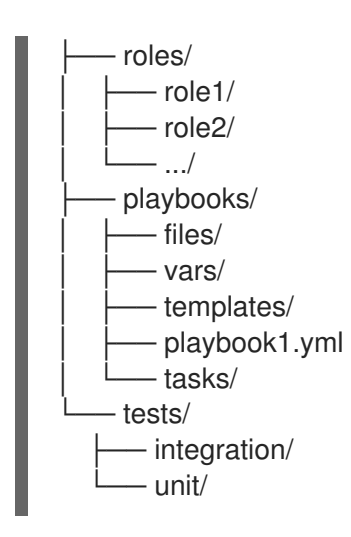

In Red Hat Ansible Automation Platform, automation hub serves as the source for Ansible Certified Content Collections.

# <span id="page-11-0"></span>3.5. ABOUT EXECUTION ENVIRONMENTS

Automation execution environments are consistent and shareable container images that serve as Ansible control nodes. Automation execution environments reduce the challenge of sharing Ansible content that has external dependencies.

Automation execution environments contain:

- **•** Ansible Core
- Ansible Runner
- Ansible Collections
- Python libraries
- System dependencies
- Custom user needs

You can define and create an automation execution environment using Ansible Builder.

#### Additional resources

For more information about Ansible Builder, see Creating and Consuming Execution [Environments.](https://access.redhat.com/documentation/en-us/red_hat_ansible_automation_platform/2.4/html/creating_and_consuming_execution_environments/index)

# CHAPTER 4. TOOLS AND COMPONENTS

<span id="page-12-0"></span>Learn more about the Red Hat Ansible Automation Platform tools and components you will use in creating automation execution environments.

### <span id="page-12-1"></span>4.1. ABOUT ANSIBLE BUILDER

Ansible Builder is a command line tool that automates the process of building automation execution environments by using the metadata defined in various Ansible Collections or by the user.

Before Ansible Builder was developed, Red Hat Ansible Automation Platform users could run into dependency issues and errors when creating custom virtual environments or containers that included all of the required dependencies installed.

Now, with Ansible Builder, you can easily create a customizable automation execution environments definition file that specifies the content you want to be included in your automation execution environments such as collections, third-party Python requirements, and system-level packages. This allows you to fulfill all of the necessary requirements and dependencies to get jobs running.

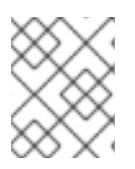

#### **NOTE**

Red Hat currently does not support users who choose to provide their own container images when building automation automation execution environments.

### <span id="page-12-2"></span>4.2. USES FOR AUTOMATION CONTENT NAVIGATOR

Automation content navigator is a command line, content-creator-focused tool with a text-based user interface. You can use automation content navigator to:

- Launch and watch jobs and playbooks.
- Share stored, completed playbook and job run artifacts in JSON format.
- Browse and introspect automation execution environments.
- **•** Browse your file-based inventory.
- Render Ansible module documentation and extract examples you can use in your playbooks.
- View a detailed command output on the user interface.

# <span id="page-12-3"></span>4.3. ABOUT AUTOMATION HUB

Automation Hub provides a place for Red Hat subscribers to quickly find and use content that is supported by Red Hat and our technology partners to deliver additional reassurance for the most demanding environments.

At a high level, Automation Hub provides an overview of all partners participating and providing certified, supported content.

From a central view, users can dive deeper into each partner and check out the collections.

Additionally, a searchable overview of all available collections is available.

# <span id="page-13-0"></span>4.4. ABOUT THE ANSIBLE COMMAND LINE INTERFACE

Using Ansible on the command line is a useful way to run tasks that you do not repeat very often. The recommended way to handle repeated tasks is to write a playbook.

An ad hoc command for Ansible on the command line follows this structure:

\$ ansible [pattern] -m [module] -a "[module options]"

### <span id="page-13-1"></span>4.5. ADDITIONAL RESOURCES

- For more [information](https://docs.ansible.com/ansible/latest/command_guide/command_line_tools.html) on how to use Ansible as a command line tool, refer to Working with command line tools in the Ansible *User Guide*.
- To upload content to [automation](https://access.redhat.com/documentation/en-us/red_hat_ansible_automation_platform/2.4/html/getting_started_with_automation_hub/uploading-content-hub) hub, see Uploading content to automation hub in the Ansible Automation Platform product documentation.

# CHAPTER 5. SETTING UP YOUR DEVELOPMENT ENVIRONMENT

<span id="page-14-0"></span>You can follow the procedures in this section to set up your development environment to create automation execution environments.

# <span id="page-14-1"></span>5.1. INSTALLING ANSIBLE BUILDER

#### **Prerequisites**

- You have installed the Podman container runtime.
- You have valid subscriptions attached on the host. Doing so allows you to access the subscription-only resources needed to install **ansible-builder**, and ensures that the necessary repository for **[ansible-builder](https://access.redhat.com/documentation/en-us/red_hat_ansible_automation_platform/2.4/html-single/red_hat_ansible_automation_platform_planning_guide/index#proc-attaching-subscriptions_planning)** is automatically enabled. See Attaching your Red Hat Ansible Automation Platform subscription for more information.

#### Procedure

1. In your terminal, run the following command to activate your Ansible Automation Platform repo:

# dnf install --enablerepo=ansible-automation-platform-2.4-for-rhel-9-x86\_64-rpms ansiblebuilder

# <span id="page-14-2"></span>5.2. INSTALLING AUTOMATION CONTENT NAVIGATOR ON RHEL FROM AN RPM

You can install automation content navigator on Red Hat Enterprise Linux (RHEL) from an RPM.

#### **Prerequisites**

- You have installed RHFL 8.6 or later.
- You registered your system with Red Hat Subscription Manager.

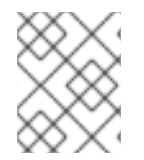

#### **NOTE**

Ensure that you only install the navigator matching your current Red Hat Ansible Automation Platform environment.

#### Procedure

1. Attach the Red Hat Ansible Automation Platform SKU:

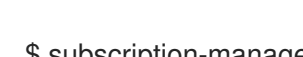

- \$ subscription-manager attach --pool=<sku-pool-id>
- 2. Install automation content navigator with the following command: v.2.4 for RHEL 8 for x86\_64

\$ sudo dnf install --enablerepo=ansible-automation-platform-2.4-for-rhel-8-x86\_64-rpms ansible-navigator

v.2.4 for RHEL 9 for x86-64

\$ sudo dnf install --enablerepo=ansible-automation-platform-2.4-for-rhel-9-x86\_64-rpms ansible-navigator

#### Verification

Verify your automation content navigator installation:  $\bullet$ 

\$ ansible-navigator --help

The following example demonstrates a successful installation:

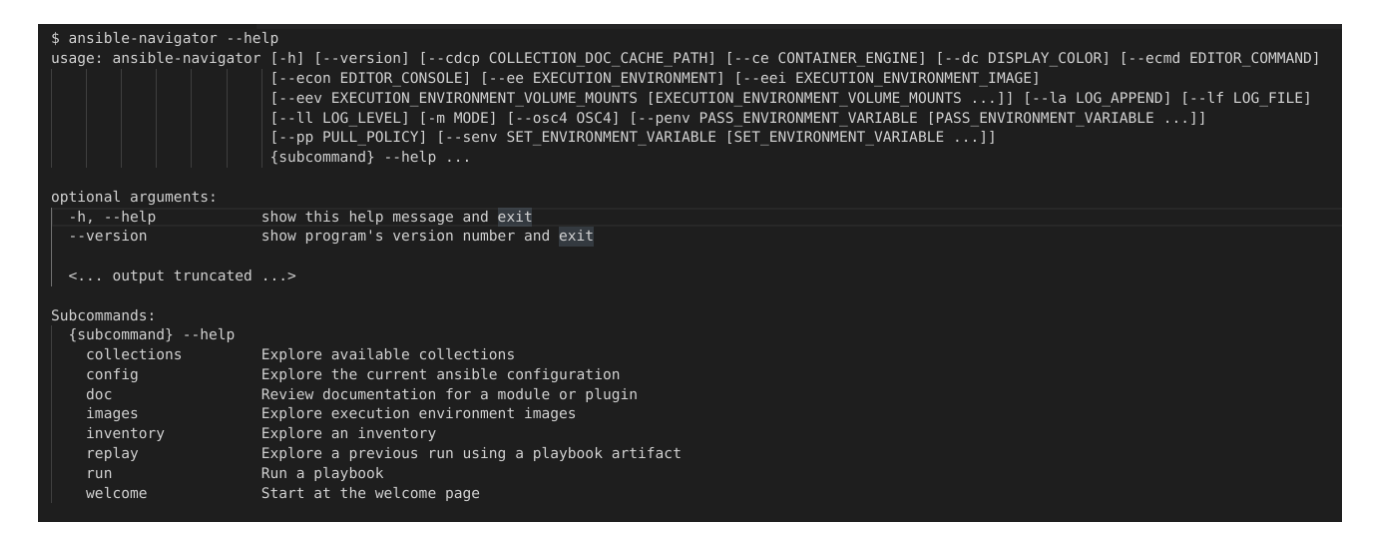

# <span id="page-15-0"></span>5.3. DOWNLOADING BASE AUTOMATION EXECUTION ENVIRONMENTS

Base images that ship with Ansible Automation Platform 2.0 are hosted on the Red Hat Ecosystem Catalog (registry.redhat.io).

#### **Prerequisites**

You have a valid Red Hat Ansible Automation Platform subscription.

#### Procedure

1. Log in to registry.redhat.io

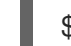

\$ podman login registry.redhat.io

2. Pull the base images from the registry

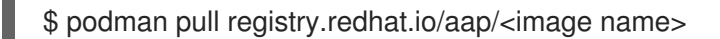

# CHAPTER 6. CREATING CONTENT

<span id="page-16-0"></span>Use the guidelines in this section of the *Creator Guide* to learn more about the developing the content you will use in Red Hat Ansible Automation Platform.

# <span id="page-16-1"></span>6.1. CREATING PLAYBOOKS

Playbooks contain one or more plays. A basic play contains the following sections:

- Name: a brief description of the overall function of the playbook, which assists in keeping it readable and organized for all users.
- Hosts: identifies the target(s) for Ansible to run against.
- Become statements: this optional statement can be set to **true**/**yes** to enable privilege escalation using a become plugin (such as **sudo**, **su**, **pfexec**, **doas**, **pbrun**, **dzdo**, **ksu**).
- Tasks: this is the list actions that get executed against each host in the play.

#### Example playbook

- name: Set Up a Project and Job Template hosts: host.name.ip become: true

tasks:

- name: Create a Project ansible.controller.project: name: Job Template Test Project state: present scm\_type: git scm\_url: https://github.com/ansible/ansible-tower-samples.git

- name: Create a Job Template ansible.controller.job\_template: name: my-job-1 project: Job Template Test Project inventory: Demo Inventory playbook: hello\_world.yml job\_type: run state: present

# <span id="page-16-2"></span>6.2. CREATING COLLECTIONS

You can create your own Collections locally with the Ansible Galaxy CLI tool. You can use the **collection** subcommand to activate the Collection-specific commands.

#### Prerequisites

You have Ansible-core version 2.15 or newer installed in your development environment.

Procedure

- 1. In your terminal, go to where you want your namespace root directory to be. For simplicity, this should be a path in [COLLECTIONS\\_PATH](https://docs.ansible.com/ansible/latest/reference_appendices/config.html#collections-paths) but that is not required.
- 2. Run the following command, replacing **my\_namespace** and **my\_collection\_name** with your own values:

\$ ansible-galaxy collection init <my\_namespace>.<my\_collection\_name>

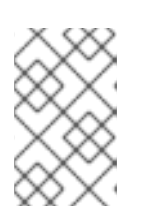

#### **NOTE**

Make sure you have the proper permissions to upload to a namespace by checking under the My Content tab on galaxy.ansible.com or console.redhat.com/ansible/automation-hub

The earlier command will create a directory named from the namespace argument (if one does not already exist) and then create a directory under that with the Collection name. Inside of that directory will be the default or "skeleton" Collection. This is where you can add your roles or plugins and start working on developing your own Collection.

In relation to execution environments, Collection developers can declare requirements for their content by providing the appropriate metadata in Ansible Builder.

Requirements from a Collection can be recognized in these ways:

- A file **meta/execution-environment.yml**, which references the Python or **bindep** requirements files.
- A file named **requirements.txt**, which includes information about the Python dependencies, and is sometimes found at the root level of the Collection.
- A file named **bindep.txt**, which includes system-level dependencies, and is sometimes found at the root level of the Collection.
- If any of these files are in the **build\_ignore** of the Collection, Ansible Builder will not pick up on these. The **build\_ignore** section filters any files or directories that should not be included in the build artifact.

Collection maintainers can verify that ansible-builder recognizes the requirements they expect by using the **introspect** command:

\$ ansible-builder introspect --sanitize ~/.ansible/collections/

#### Additional resources

For more information about creating collections, see Creating [collections](https://docs.ansible.com/ansible/latest/dev_guide/developing_collections.html#creating-collections) in the Ansible *Developer Guide*.

### <span id="page-17-0"></span>6.3. CREATING ROLES

You can create roles by using the Ansible Galaxy CLI tool. You can access Role-specific commands from the **roles** subcommand.

ansible-galaxy role init <role\_name>

Standalone roles outside of Collections are still supported, but create new roles inside of a Collection to take advantage of all the features Ansible Automation Platform has to offer.

#### Procedure

- 1. In your terminal, go to the **roles** directory inside a collection.
- 2. Create a role called **role name** inside the collection:

\$ ansible-galaxy role init my\_role

The collection now includes a role named **my\_role** inside the **roles** directory:

~/.ansible/collections/ansible\_collections/<my\_namespace>/<my\_collection\_name> ... └── roles/ └── my\_role/ ├── .travis.yml ├── README.md - defaults/ │ └── main.yml  $-$  files/ - handlers/ │ └── main.yml - meta/ │ └── main.yml ├── tasks/ │ └── main.yml - templates/ - tests/ – inventory │ └── test.yml vars/ └── main.yml

3. A custom role skeleton directory can be supplied by using the **--role-skeleton** argument. This allows organizations to create standardized templates for new roles to suit their needs.

ansible-galaxy role init my\_role --role-skeleton ~/role\_skeleton

This will create a role named **my\_role** by copying the contents of **~/role\_skeleton** into **my\_role**. The contents of **role skeleton** can be any files or folders that are valid inside a role directory.

#### Additional resources

For more information about creating roles, see [Creating](https://galaxy.ansible.com/docs/contributing/creating_role.html) roles in the Ansible Galaxy documentation.

### <span id="page-18-0"></span>6.4. CREATING AUTOMATION EXECUTION ENVIRONMENTS

An automation execution environments definition file will specify

• An Ansible version

- A Python version (defaults to system Python)
- A set of required Python libraries
- Zero or more Content Collections (optional)
- Python dependencies for those specific Collections

The concept of specifying a set of Collections for an environment is to resolve and install their dependencies. The Collections themselves are not required to be installed on the machine that you are generating the automation execution environments on.

An automation execution environments is built from this definition, and results in a container image. Please read the Ansible Builder documentation to learn the steps involved in creating these images.

# CHAPTER 7. MIGRATING EXISTING CONTENT

<span id="page-20-0"></span>Use the following sections learn how to use the **awx-manage** command to assist with additional steps in the migration process once you have upgraded to Red Hat Ansible Automation Platform 2.0 and automation controller 4.0. Additionally, learn more about migrating between versions of Ansible.

# <span id="page-20-1"></span>7.1. MIGRATING VIRTUAL ENVS TO AUTOMATION EXECUTION ENVIRONMENTS

Use the following sections to assist with additional steps in the migration process once you have upgraded to Red Hat Ansible Automation Platform 2.0 and automation controller 4.0.

#### <span id="page-20-2"></span>7.1.1. Listing custom virtual environments

You can list the virtual environments on your automation controller instance using the **awx-manage** command.

#### Procedure

```
1. SSH into your automation controller instance and run:
```
\$ awx-manage list\_custom\_venvs

A list of discovered virtual environments will appear.

# Discovered virtual environments: /var/lib/awx/venv/testing /var/lib/venv/new\_env

To export the contents of a virtual environment, re-run while supplying the path as an argument: awx-manage export\_custom\_venv /path/to/venv

#### <span id="page-20-3"></span>7.1.2. Viewing objects associated with a custom virtual environment

View the organizations, jobs, and inventory sources associated with a custom virtual environment using the **awx-manage** command.

#### Procedure

1. SSH into your automation controller instance and run:

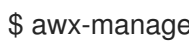

\$ awx-manage custom\_venv\_associations /path/to/venv

A list of associated objects will appear.

```
inventory_sources:
- id: 15
 name: celery
job_templates:
- id: 9
 name: Demo Job Template @ 2:40:47 PM
- id: 13
```

```
name: elephant
organizations
- id: 3
 name: alternating_bongo_meow
- id: 1
 name: Default
projects: []
```
#### <span id="page-21-0"></span>7.1.3. Selecting the custom virtual environment to export

Select the custom virtual environment you wish to export using **awx-manage export\_custom\_venv** command.

#### Procedure

1. SSH into your automation controller instance and run:

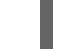

\$ awx-manage export\_custom\_venv /path/to/venv

The output from this command will show a **pip freeze** of what is in the specified virtual environment. This information can be copied into a **requirements.txt** file for Ansible Builder to use for creating a new automation execution environments image.

```
numpy==1.20.2
pandas==1.2.4
python-dateutil==2.8.1
pytz==2021.1
six==1.16.0
```
To list all available custom virtual environments run: awx-manage list\_custom\_venvs

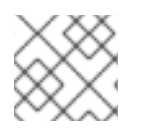

### **NOTE**

Pass the **-q** flag when running **awx-manage list\_custom\_venvs** to reduce output.

# <span id="page-21-1"></span>7.2. MIGRATING BETWEEN ANSIBLE CORE VERSIONS

Migrating between versions of Ansible Core requires you to update your playbooks, plugins and other parts of your Ansible infrastructure to ensure they work with the latest version. This process requires that changes are validated against the updates made to each successive version of Ansible Core. If you intend to migrate from earlier versions of Ansible to Ansible-core 2.15, you first need to verify that you meet the requirements of the Ansible version that follows your version, and from there make successive updates to 2.15.

### <span id="page-21-2"></span>7.2.1. Ansible Porting Guides

The Ansible *Porting Guide* is a series of documents that provide information on the behavioral changes between consecutive Ansible versions. Refer to the guides when migrating from version of Ansible to a newer version.

### <span id="page-21-3"></span>7.2.2. Additional resources

- Refer to the [Ansible](https://docs.ansible.com/ansible/devel/porting_guides/porting_guide_2.9.html#ansible-2-9-porting-guide) 2.9 for behavior changes between Ansible 2.8 and Ansible 2.9.
- Refer to the [Ansible](https://docs.ansible.com/ansible/devel/porting_guides/porting_guide_2.10.html) 2.10 for behavior changes between Ansible 2.9 and Ansible 2.10.

# CHAPTER 8. EXECUTING YOUR CONTENT WITH AUTOMATION CONTENT NAVIGATOR

<span id="page-23-0"></span>Now that you have your automation execution environments built, you can use automation content navigator to validate that the content will run in the same manner as the automation controller will run it.

# <span id="page-23-1"></span>8.1. RUNNING ANSIBLE PLAYBOOKS WITH AUTOMATION CONTENT **NAVIGATOR**

As a content creator, you can execute your Ansible playbooks with automation content navigator and interactively delve into the results of each play and task to verify or troubleshoot the playbook. You can also execute your Ansible playbooks inside an execution environment and without an execution environment to compare and troubleshoot any problems.

#### <span id="page-23-2"></span>8.1.1. Executing a playbook from automation content navigator

You can run Ansible playbooks with the automation content navigator text-based user interface to follow the execution of the tasks and delve into the results of each task.

#### **Prerequisites**

- A playbook.
- A valid inventory file if not using **localhost** or an inventory plugin.

#### Procedure

1. Start automation content navigator

───────────────

────────────────

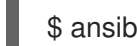

- \$ ansible-navigator
- 2. Run the playbook.

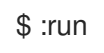

- 3. Optional: type **ansible-navigator run simple-playbook.yml -i inventory.yml** to run the playbook.
- 4. Verify or add the inventory and any other command line parameters.

#### INVENTORY OR PLAYBOOK NOT FOUND, PLEASE CONFIRM THE FOLLOWING

──────────────────────────────────────────────────────────

──────────────────────────────────────────────────────────

PROGRES

Path to playbook: /home/ansible-navigator\_demo/simple\_playbook.yml Inventory source: /home/ansible-navigator-demo/inventory.yml Additional command line parameters: Please provide a value (optional)

#### Submit Cancel

5. Tab to **Submit** and hit Enter. You should see the tasks executing. OK CHANGED UNREACHABLE FAILED SKIPPED IGNORED PLAY NAME IN PROGRESS TASK COUNT 6. Type the number next to a play to step into the play results, or type **:<number>** for numbers above 9.

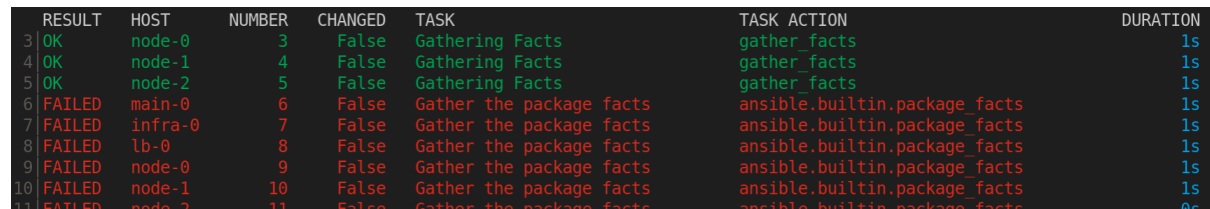

Notice failed tasks show up in red if you have colors enabled for automation content navigator.

7. Type the number next to a task to review the task results, or type **:<number>** for numbers above 9.

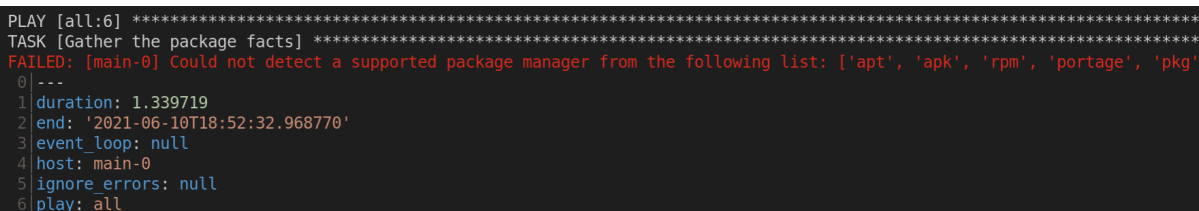

8. Optional: type **:doc** bring up the documentation for the module or plugin used in the task to aid in troubleshooting.

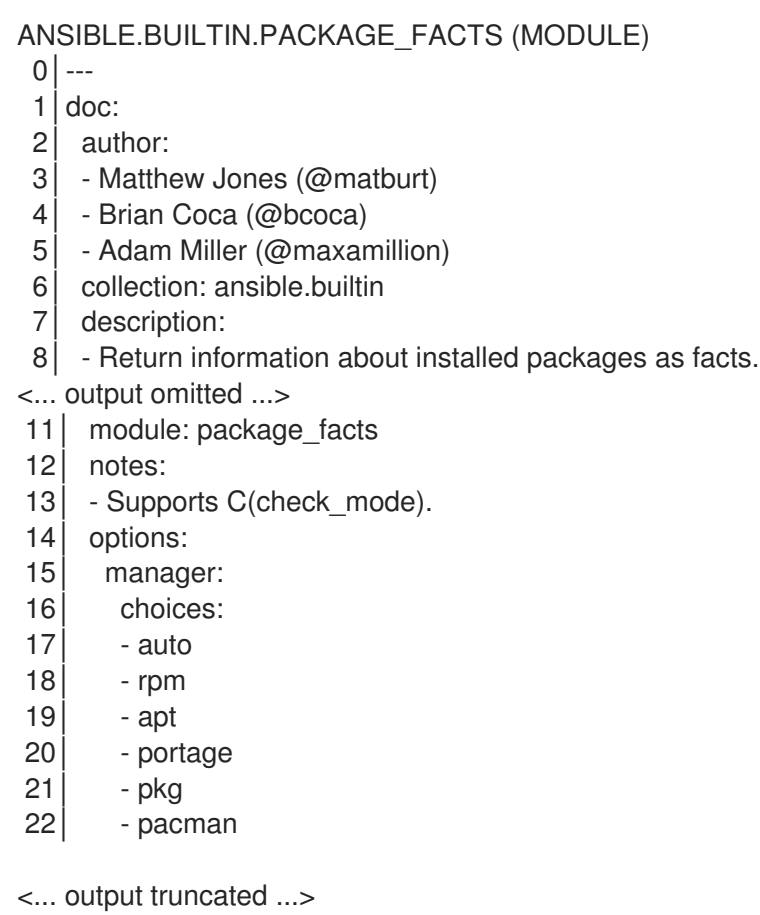

#### Additional resources

- [ansible-playbook](https://docs.ansible.com/ansible/latest/cli/ansible-playbook.html)  $\bullet$
- Ansible [playbooks](https://docs.ansible.com/ansible/latest/playbook_guide/playbooks_intro.html)

#### <span id="page-25-0"></span>8.1.2. Reviewing playbook results with an automation content navigator artifact file

Automation content navigator saves the results of the playbook run in a JSON artifact file. You can use this file to share the playbook results with someone else, save it for security or compliance reasons, or review and troubleshoot later. You only need the artifact file to review the playbook run. You do not need access to the playbook itself or inventory access.

#### **Prerequisites**

A automation content navigator artifact JSON file from a playbook run.

#### Procedure

Start automation content navigator with the artifact file.

\$ ansible-navigator replay simple\_playbook\_artifact.json

1. Review the playbook results that match when the playbook ran.

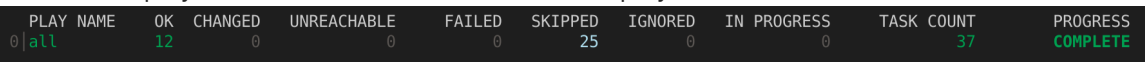

You can now type the number next to the plays and tasks to step into each to review the results, as you would after executing the playbook.

#### Additional resources

- [ansible-playbook](https://docs.ansible.com/ansible/latest/cli/ansible-playbook.html)
- Ansible [playbooks](https://docs.ansible.com/ansible/latest/playbook_guide/playbooks_intro.html)

# CHAPTER 9. CONCLUSION

<span id="page-26-0"></span>You should now be able to customize an automation execution environments for your particular automation needs, as well as share and use them via a container registry.